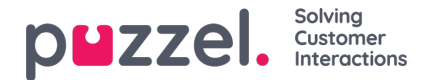

## **Display Settings**

Om du vill anpassa wallboarden med din egen logotyp (i stället för Puzzels logotyp) kan du ladda upp din logotypfil till sidan Services Content, och sen välja den i listrutan Wallboard logo file.

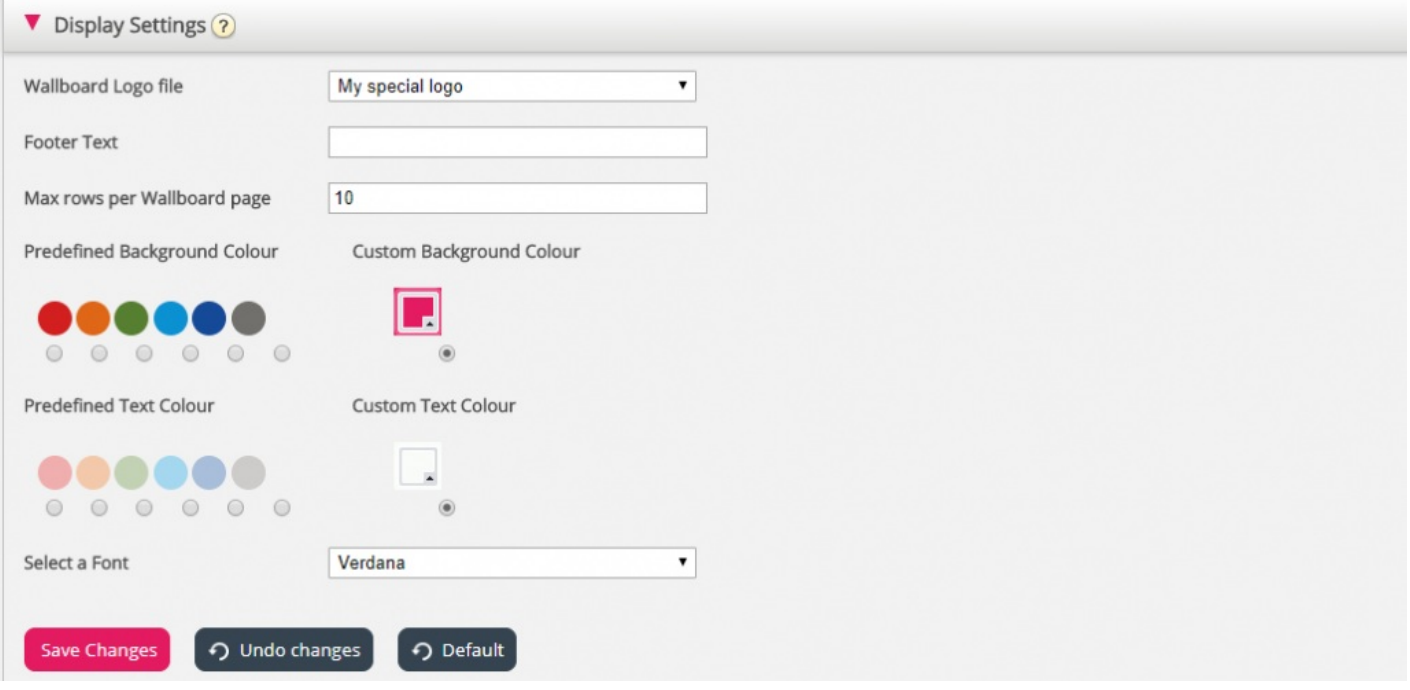

Om du vill att wallboarden ska ha en sidfotstext skriver du bara in texten du vill använda och sparar.

Om du har valt flera köer och/eller agenter, rekommenderar vi att du anpassar Max rows per wallboard page till dina behov.

Dessutom kan du välja vilken bakgrundsfärg du vill ha längst upp till höger på wallboarden. Du väljer även textfärg i samma område. Du kan välja mellan fördefinierade och anpassade färger. Slutligen kan du välja mellan flera typsnitt att visa texten i. Du kan när som helst klicka på knappen Default för att återställa alla inställningar till Puzzels standardinställningar.